# Mental Health Data Collection Data Validation Manual

**December 2023** 

Important Disclaimer:

All information and content in this Material is provided in good faith by the WA Department of Health and is based on sources believed to be reliable and accurate at the time of development. The State of Western Australia, the WA Department of Health and their respective officers, employees and agents, do not accept legal liability or responsibility for the Material, or any consequences arising from its use.

| Owner:                  | Department of Health, Western Australia                                                                                                    |
|-------------------------|----------------------------------------------------------------------------------------------------|
| Contact:                | Information and Performance Governance                                                                                                    |
| Approved by:            | Director Information and Performance Governance                                                                                             |
| Original Approval date: | 1 June 2020                                                                                                    |
| Current version:        | 1.4                                                                                                    |
| Links to:               | Information Management Policy Framework<br><u>https://ww2.health.wa.gov.au/About-us/Policy-frameworks/Information-</u><br><u>Management</u> |

#### Abbreviations

| ABF       | Activity Based Funding                                                                                                    |
|-----------|----------------------------------------------------------------------------------------------------|
| ACHI      | Australian Classification of Health Interventions                                                                            |
| CHEs      | Contracted Health Entities                                                                                                   |
| DoH       | Department of Health (WA)                                                                                                    |
| HSPs      | Health Service Providers                                                                                                    |
| ICD-10-AM | International Statistical Classification of Diseases and Related Health Problems,<br>Tenth Revision, Australian Modification |
| IPG       | Information and Performance Governance                                                                                       |
| ISPD      | Information and System Performance Directorate                                                                               |
| KPIs      | Key Performance Indicators                                                                                                   |
| METeOR    | Metadata Online Registry                                                                                                    |
| MHA 2014  | Mental Health Act                                                                                                    |
| MHDC      | Mental Health Data Collection                                                                                                |
| NOCC      | National Outcomes Casemix Collection                                                                                         |
| OSQH      | Office of Safety and Quality in Healthcare                                                                                   |
| PAS       | Patient Administration System                                                                                                |
| PSOLIS    | Psychiatric Services Online Information System                                                                               |
| UMRN      | Unit Medical Record Number                                                                                                   |
| WA        | Western Australia                                                                                                    |
| WACCA     | WA Clinical Coding Authority                                                                                                 |
| webPAS    | Web-based Patient Administration System                                                                                      |

| Introduction                                                                               | 6   |
|--------------------------------------------------------------------------------------------|-----|
| Validation Process                                                                         | 7   |
| Access to MHDC Data Quality Dashboard                                                      | 7   |
| ۔<br>Validation Escalation                                                                 |     |
| Validation Description                                                                     |     |
| Severity Description                                                                       |     |
|                                                                                            |     |
| Event Validations                                                                          |     |
| Event (Service Event): EC003<br>Event (Service Event): EC005                               |     |
| Patient Validations                                                                        | 14  |
| Patient (Service Event): PN026<br>Patient (Community): PN031                               |     |
| Data Specification Validations                                                             | 16  |
| Data Specification (Service Event): PN006                                                  |     |
| Data Specification (Service Event): PN018                                                  | .17 |
| Data Specification (Service Event): PN024                                                  |     |
| Data Specification (Community): PN027<br>Data Specification (Community): PN035             |     |
| Data Specification (Inpatient Event): PN038                                                |     |
| Data Specification (Community): PN039                                                      | .22 |
| Data Specification (Service Event): PN040                                                  |     |
| Data Specification (Inpatient Event): IP001                                                |     |
| Data Specification (Inpatient Event): IP003<br>Data Specification (Inpatient Event): IP005 |     |
| Data Specification (Inpatient Event): IP006                                                |     |
| Clinical Coding Validations                                                                | 28  |
| Clinical Coding: NC010 NC12 NC021                                                          | .28 |
| Clinical Coding: NC01NC013 NC017 NC020                                                     |     |
| Clinical Coding: NC011                                                                     |     |
| Clinical Coding: NC014                                                                     |     |
| Clinical Coding: NC015<br>Clincial Coding: PD001                                           |     |
| Clincial Coding: PD002                                                                     |     |
| Clincial Coding: PD004                                                                     |     |
| Clincial Coding: PD006                                                                     |     |
| Clincial Coding: PD007<br>Clincial Coding: PD009                                           |     |
| Clincial Coding: PD009                                                                     |     |
| Clinical Coding: PD012                                                                     | 40  |
| Clinical Coding: PD014                                                                     |     |
| Clinical Coding: PD016                                                                     |     |
| Clincial Coding: PD019                                                                     | .43 |
| Clincial Coding: PD020                                                                     |     |
| Clincial Coding: PD021<br>Clincial Coding: PD022                                           |     |
| Clincial Coding: PD022                                                                     |     |
| Frequently Asked Questions?                                                                |     |
| Validation History                                                                         |     |
|                                                                                            |     |

| ppendix A – Summary of revisions            |                                                                                                    |
|---------------------------------------------|----------------------------------------------------------------------------------------------------|
| Clinical Coding: NC003                      | 53                                                                                                    |
|                                             |                                                                                                    |
|                                             |                                                                                                    |
|                                             |                                                                                                    |
| Data Specification (Inpatient Event): IP007 |                                                                                                    |
| Data Specification (Inpatient Event): IP004 |                                                                                                    |
| Data Specification (Service Event): PN016   |                                                                                                    |
| Data Specification (Community): PN030       |                                                                                                    |
| Data Specification (Community): PN030       | 51                                                                                                    |
| Data Specification (Community): PN029       |                                                                                                    |
| Data Specification (Service Event): PN025   | 51                                                                                                    |
| Clinical Coding: PD015                      |                                                                                                    |
| Clinical Coding: PD013                      |                                                                                                    |
|                                             | Clinical Coding: PD015<br>Data Specification (Service Event): PN025<br>Data Specification (Community): PN029<br>Data Specification (Community): PN030<br>Data Specification (Community): PN030<br>Data Specification (Service Event): PN016<br>Data Specification (Inpatient Event): IP004 |

#### Introduction

The Mental Health Data Collection (MHDC) was established on 1 January 2018 to replace the previous Mental Health Information System. It was implemented to become the central source for the following information:

- Public community (ambulatory/non-admitted) mental health episodes and service contacts and public specialised ambulatory mental health services;
- Patients admitted to public specialised mental health inpatient services;
- Patients admitted to the Hampton House residential mental health services;
- Clinician and patient-rated outcome measures (National Outcome Casemix Collection -NOCC); and
- Legal Orders *Mental Health Act* (MHA 2014).

Mental Health Admitted activity that is recorded in Patient Administration Systems such as webPAS and meditech, forms the MHDC but is excluded in the MHDC Validation Process. This validation process validates activity reported in PSOLIS only.

Due to the interface between PSOLIS and some Patient Administration Systems (such as webPAS), to resolve some data errors may require an update to the other application. For information on the Hospital Morbidity (Inpatient) Data Validation process, please refer to the Admitted Patient Activity Data Business Rules.

A data quality validation (also known as 'edit') is an essential business requirement designed to validate the accuracy of a mental health episode.

Validations are vital to ensure the data contained within MInD can be reliably used for:

- Key Performance Indicators (KPIs)
- Activity Based Funding (ABF)
- Clinical Indicators for the Office of Safety and Quality in Healthcare (OSQH)
- Health service monitoring, evaluation and planning
- Reporting to the Federal Government and other key agencies
- Research
- Parliamentary requests/questions.

The purpose of this manual is to provide an informative reference on data quality validations, their rationale, interpretation and resolution, for use by HSPs and Contracted Health Entities (CHEs). For queries in relation to any aspect of this manual please contact the Data Quality Team via <u>Royal.StDataQuality@health.wa.gov.au</u>.

#### Validation Process

The Data Quality Team (DQT) within the Information and System Performance Directorate validates all data submitted to the MHDC in accordance with the validations outlined in this manual. For more information on the responsibilities and submission schedule refer to the <u>Mental</u> <u>Health Data Collection Data Specifications.</u>

Data from PSOLIS is provided to the Department via HSS infrastructure in two different pathways:

PSOLIS Adhoc Reporting (PAHR) data model:

- Data is extracted from PSOLIS daily and includes activity recorded prior to 7pm for the previous 7 days.
- Data is loaded into the Collection overnight and is available by 8am the following day.
- Every Saturday, all data is deleted from PAHR and all PSOLIS data is reloaded. This also updates the PAHR Cognos Reporting Tables.

PSOLIS Support data model:

- Data is extracted from PSOLIS nightly at 1:45AM.
- Data is loaded into the Collection and is available by 9:20AM the following day.

As part of the loading process, the data is validated against a set of references, expected values and condition checks. Any data with identified errors is available for review and action via the MHDC Data Quality Power BI Dashboard.

Corrections made to data elements to rectify validation errors prior to 7PM each day, should result in the validation disappearing from the Dashboard by 9:30AM the following day. Please refer to the 'Resources' section of the MInD Reader Power BI Dashboard for up to date information on loading pathways and timeframes.

All data validated and found to be in error must be:

- Investigated, updated in patient administration system and retriggered if required or,
- Investigated and information returned via MHDC Dashboard,
- Actioned within nominated timeframes according to the indicated validation severity.

Any data allocated a 'Fatal' severity, does not pass into the collection until the error is resolved.

#### Access to MHDC Data Quality Dashboard

Access to the Data Quality Dashboard can be requested by completing the Access Request Form.

#### **Validation Escalation**

This manual is based on PSOLIS users rectifying their own data errors and escalating to their Local Administrator when required. For Sites where the Local Administrator is rectifying data issues, the escalation is to HSS.

Where possible Local Administrators and PSOLIS users should collaborate on complex data corrections prior to escalation to HSS.

#### **Validation Description**

The MHDC Data Quality Dashboard identifies individual patient activity where an error has been reported. Each validation (or edit) is described on the basis of category, sub-category, edit number, edit description, source and resolution. A tabular summary of these attributes and their meaning/application is presented below:

| Category:         | <ul> <li>System Manager Priority: Short term validations based on<br/>System Manager priorities (<i>N.B. these are added or removed as required</i>).</li> <li>Event: Details relevant to patient event and episode activity</li> <li>Data Specification: Missing or invalid items</li> <li>Patient: Patient demographic information</li> <li>Clinical Coding: ICD-10-AM/ACHI Codes</li> </ul> |
|-------------------|----------------------------------------------------------------------------------------------------|
| Sub-Category:     | Service Event: Public community mental health service<br>NOCC: National Outcomes Casemix Collection<br>Community: Activation of clients into Mental Health Community<br>Care<br>Inpatient Event: Admission of patients into designated mental<br>health inpatient services.                                                                                                    |
| Edit Number:      | The unique reference number allocated to each validation rule.                                                                                                    |
| Severity:         | Fatal or Warning                                                                                                    |
| Edit Description: | A short description to explain the validation.                                                                                                    |
| Source:           | <ul> <li>Provides the data fields that have been affected by the validation to be reviewed.</li> <li>The Data Elements as described in: <ul> <li>MHDC Data Specifications</li> <li>PSOLIS Application [PSOLIS]</li> <li>METeOR Metadata Online Registry [METeOR reference]</li> </ul> </li> </ul>                                                                                              |
| Resolution:       | <ul> <li>Information to assist in resolving the validation within<br/>PSOLIS or webPAS. Steps outlined are presented in<br/>sequence.</li> </ul>                                                                                                    |
| History:          | Date the logic or data elements have been altered.                                                                                                    |

#### **Severity Description**

#### Fatal

| Rationale: | <ul> <li>Data does not meet the data specifications including:</li> <li>Length</li> <li>Format</li> <li>Reporting requirements and,<br/>Permitted values as per the MH Data Specifications.</li> </ul> |
|------------|----------------------------------------------------------------------------------------------------|
| Impact:    | The activity is not reported within the Collection until the validation<br>is resolved.<br>The activity may not be reportable*.<br>The data may impact reporting such as the HSPR.                     |
| Action:    | Refer to Edit Resolution and correct as soon as possible.                                                                                                    |

#### Warning

| Rationale: | <ul> <li>A validation has been applied as per:</li> <li>Independent Hospital Pricing Authority,</li> <li>Australian institute of Health and Welfare and requires review prior to National Submissions</li> <li>Or, the activity or data element combination is against the Patient Activity Data Policy</li> <li>Or, the activity reported is unusual within the context of other information that has been provided.</li> </ul> |  |
|------------|----------------------------------------------------------------------------------------------------|--|
| Impact:    | The data reported is not expected and may impact reporting such as the HSPR.                                                                                                    |  |
| Action:    | Refer to Edit Resolution and correct as soon as possible.                                                                                                    |  |

\*Reportable:

The Department of Health reports Mental Health Data to:

- The Australian Institute of Health and Welfare: The National Agency that collects and produces information and statistics on Australia's health and welfare, including comparisons to other jurisdictions.
- The Independent Hospital and Aged Care Pricing Authority: The Government agency that funds hospital and aged care services.
- The Mental Health Commission: Leader of mental health reform throughout W.A.
- The Office of Chief Psychiatrist: Monitor and response on the treatment and care of mental health patients within W.A.
- The Department of Health Information System Performance Division: For services such as; modelling, demand and capacity analysis, inclusion within the Health Service Performance Report and inclusion within Public and Operational reports,
- For Research purposes: Mental Health data is used by researchers to innovate, identify outcomes and trends, and safety and quality trends in Australia
- For safety and quality purposes with the Department of Health: this enables accurate analysis of safety and quality to drive improvement and identify appropriate care.

- Researches: To innovate, identify outcomes and trends, and safety and quality trends in Australia.
- The Department of Health: For safety and quality purposes to drive improvement and identify appropriate care.

## **Event Validations**

#### **Event (Service Event): EC003**

| Description: | Total duration of the service event contact is 0 minutes, or less than 0 minutes.                                                                                                    |  |
|--------------|----------------------------------------------------------------------------------------------------|--|
| Severity:    | Warning                                                                                                    |  |
| Source:      | Episode Start Date and Time<br>Episode End Date and Time<br>Service Contact Duration                                                                                                    |  |
| Resolution:  | <ul> <li>Search for required person, and Under View Select<br/>Person/Client icon, click Service Events</li> <li>Ensure All is selected on filter</li> <li>Review Contact Start Date on Dashboard and locate<br/>corresponding service event in PSOLIS: <ul> <li>If category is Triage</li> <li>If category is Triage</li> </ul> </li> <li>Open webPSOLIS and locate relevant triage<br/>event.</li> <li>Triages are only editable by Local Administrator if the<br/>below conditions are met: <ul> <li>If the Triage has been outcomed as anything<br/>except No Further Action or Referred On then<br/>the Start Date and Time, End Date and Time<br/>are editable. (Referral remains open in Java<br/>PSOLIS).</li> <li>If the Referral in Java PSOLIS has been<br/>Admitted to Service (Activated) all<br/>subsequent service events, and activations<br/>for that relevant program will need to be first<br/>printed and then removed; the triage may<br/>then be updated. All items subsequent to the<br/>triage will need to be re-entered.</li> <li>If the Referral in Java PSOLIS has been<br/>processed any other way, the Referral need<br/>to be reversed, the triage fields edited and<br/>then the Referral closed again.</li> </ul> </li> <li>Review Start Date and Time, End Date and Time with<br/>Clinician and Update or Delete as required.</li> <li>If required contact your PSOLIS Local Administrator or Area<br/>Coordinator.</li> <li>If category is other than Triage (eg. Prereferral,<br/>preadmission etc), click open on PSOLIS.</li> <li>The author or Local Admin can update the start/end times<br/>or remove and re-enter.</li> </ul> |  |

### Event (Service Event): EC005

| Description: | Service event item duration is greater than 8 hours. This is unusual.                                                                                                    |
|--------------|----------------------------------------------------------------------------------------------------|
| Severity:    | Warning                                                                                                    |
| Source:      | Episode Start Date and Time<br>Episode End Date and Time<br>Service Contact Duration                                                                                                    |
| Resolution:  | <ul> <li>Search for required person, and Under View Select<br/>Person/Client icon, click Service Events</li> <li>Ensure All is selected on filter</li> <li>Review Contact Start Date on Dashboard and locate<br/>corresponding service event in PSOLIS: <ul> <li>If category is <u>Triage</u></li> <li>Open webPSOLIS and locate relevant triage<br/>event.</li> <li>Triages are only editable by Local Administrator if the<br/>below conditions are met:</li> <li>If the Triage has been outcomed as anything<br/>except No Further Action or Referred On then<br/>the Start Date and Time, End Date and Time<br/>are editable. (Referral remains open in Java<br/>PSOLIS).</li> <li>If the Referral in Java PSOLIS has been<br/>Admitted to Service (Activated) all<br/>subsequent service events, and activations<br/>for that relevant program will need to be first<br/>printed and then removed; the triage may<br/>then be updated. All items subsequent to the<br/>triage will need to be re-entered.</li> <li>If the Referral in Java PSOLIS has been<br/>processed any other way, the Referral need<br/>to be reversed, the triage fields edited and<br/>then the Referral closed again.</li> </ul> </li> <li>Review Start Date and Time, End Date and Time with<br/>Clinician and Update or Delete as required.</li> <li>If required contact your PSOLIS Local Administrator or Area<br/>Coordinator.</li> <li>If category is other than Triage (eg. Prereferral,<br/>preadmission etc), click open on PSOLIS.</li> <li>The author or Local Admin can update the start/end times<br/>or remove and re-enter.</li> <li>OR, If this is correct please enter 'Confirmed correct,' on<br/>Dashboard.</li> </ul> |

## **Patient Validations**

#### Patient (Service Event): PN026

| Description: | Client's Indigenous Status is recorded as 'Not Stated.'<br>This has populated on the service event.                                                                                                    |
|--------------|----------------------------------------------------------------------------------------------------|
|              | Note: Not stated is not a permitted value.                                                                                                    |
| Severity:    | Warning                                                                                                    |
| Source:      | Aboriginality<br>Service Contact Reportable Indicator<br>Activation Date and Time                                                                                                    |
| Resolution:  | <ul> <li>Refresh Patient Demographics on webPAS</li> <li>Select Person/Client icon &amp; select Demographics</li> <li>Review Indigenous Status</li> <li>If the indigenous status is captured in webPAS but missing or incorrect on PSOLIS update then confirm demographics on webPAS by: <ul> <li>Select Update Patient Demographics</li> <li>Select the clock next to <i>Demographics Confirmed Date</i></li> <li>Demographics Confirmed Date</li> <li>Select Update.</li> </ul> </li> <li>This will allow the interface through to PSOLIS after 24 hours, contact your Local Administrator.</li> <li>The interface will fail if a UMRN is not allocated within PSOLIS: <ul> <li>Under Person, Demographics, Client Identifiers/links, ensure the webPAS (public) UMRN is listed and active.</li> </ul> </li> </ul> |

#### Patient (Community): PN031

| Description: | Client's Date of Birth is after the commencement of the community activation.                                                                                                    |
|--------------|----------------------------------------------------------------------------------------------------|
| Severity:    | Warning                                                                                                    |
| Source:      | Date of Birth<br>Activation Date and Time                                                                                                    |
| Resolution:  | <ul> <li>Refresh Patient Demographics on webPAS</li> <li>Select Person/Client icon &amp; select Demographics</li> <li>Review Date of Birth</li> <li>If the Date of Birth is captured in webPAS but missing or incorrect on PSOLIS update then confirm demographics on webPAS by: <ul> <li>Select Update Patient Demographics</li> <li>Select the clock next to <i>Demographics Confirmed Date</i></li> <li>Demographics Confirmed Date</li> <li>Select Update.</li> </ul> </li> <li>This will allow the interface through to PSOLIS.</li> <li>If the update do not appear in PSOLIS after 24 hours, contact your Local Administrator.</li> <li>If the update does not appear in PSOLIS after 24 hours, contact your Local Administrator.</li> </ul> The interface will fail if a UMRN is not allocated within PSOLIS: <ul> <li>Under Person, Demographics, Client Identifiers/links, ensure the webPAS (public) UMRN is listed and active.</li> </ul> |
|              | <ul> <li>Review Activation Date:</li> <li>Select Person/Client icon &amp; select Activation matching the information on the Dashboard,</li> <li>Update 'Date' under activation to ensure it is prior to Date of Birth.</li> </ul>                                                                                                    |
|              | <ul><li>OR;</li><li>Contact your local administrator.</li></ul>                                                                                                    |

## **Data Specification Validations**

| Description:       | Date of Birth is missing at the time of a service event.                                                                                                    |
|--------------------|----------------------------------------------------------------------------------------------------|
| Severity:          | Warning                                                                                                    |
| Source:            | Date of Birth<br>Activation Date and Time                                                                                                    |
| <b>Resolution:</b> | <ul> <li>Refresh Patient Demographics on webPAS</li> <li>Select Person/Client icon &amp; select Demographics</li> <li>Review Date of Birth</li> <li>If the Date of Birth is captured in webPAS but missing or incorrect on PSOLIS update then confirm demographics on webPAS by: <ul> <li>Select Update Patient Demographics</li> <li>Select the clock next to Demographics Confirmed Date</li> <li>Demographics Confirmed Date</li> <li>27 Mar 2023</li> <li>Select Update.</li> </ul> </li> <li>This will allow the interface through to PSOLIS.</li> <li>If the update does not appear in PSOLIS after 24 hours, contact your Local Administrator.</li> <li>If the update does not appear in PSOLIS after 24 hours, contact your Local Administrator.</li> </ul> The interface will fail if a UMRN is not allocated within PSOLIS: <ul> <li>Under Person, Demographics, Client Identifiers/links, ensure the webPAS (public) UMRN is listed and active.</li> </ul> |

| Description: | Surname is missing at the time of a service event, or an incorrect value has been reported.                                                                                                    |
|--------------|----------------------------------------------------------------------------------------------------|
|              | Note: This excludes surnames reported as 'Unknown'                                                                                                    |
| Severity:    | Warning                                                                                                    |
| Source:      | Surname<br>Service Contact Reportable Indicator<br>Service Event Category Code                                                                                                    |
| Resolution:  | <ul> <li>Refresh Patient Demographics on webPAS</li> <li>Select Person/Client icon &amp; select Demographics</li> <li>Review Surname</li> <li>If the Surname is captured in webPAS but missing or incorrect on PSOLIS update then confirm demographics on webPAS by: <ul> <li>Select Update Patient Demographics</li> <li>Select the clock next to Demographics Confirmed Date</li> <li>Demographics Confirmed Date</li> <li>Select Update.</li> </ul> </li> <li>This will allow the interface through to PSOLIS.</li> <li>If the update does not appear in PSOLIS after 24 hours, contact your Local Administrator.</li> <li>If the update does not appear in PSOLIS after 24 hours, contact your Local Administrator.</li> </ul> The interface will fail if a UMRN is not allocated within PSOLIS: <ul> <li>Under Person, Demographics, Client Identifiers/Inks, ensure the webPAS (public) UMRN is listed and active</li> </ul> |
| History:     | Updated logic to exclude surname reported as 'Unknown' from 1 July 2023.                                                                                                    |

| Description: | Service event is missing Sex, or an incorrect value has been reported.                                                                                                    |
|--------------|----------------------------------------------------------------------------------------------------|
| Severity:    | Warning                                                                                                    |
| Source:      | Sex<br>Service Contact Reportable Indicator [PSOLIS]                                                                                                    |
| Resolution:  | <ul> <li>Refresh Patient Demographics on webPAS</li> <li>Select Person/Client icon &amp; select Demographics</li> <li>Review Sex</li> <li>If the Sex is captured in webPAS but missing or incorrect<br/>on PSOLIS update then confirm demographics on<br/>webPAS by: <ul> <li>Select Update Patient Demographics</li> <li>Select the clock next to <i>Demographics Confirmed</i><br/><i>Date</i></li> <li>Demographics Confirmed Date</li> <li>Select Update.</li> </ul> </li> <li>This will allow the interface through to PSOLIS.</li> <li>If the update does not appear in PSOLIS after 24 hours,<br/>contact your Local Administrator.</li> <li>If the update does not appear in PSOLIS after 24 hours,<br/>contact your Local Administrator.</li> </ul> The interface will fail if a UMRN is not allocated within PSOLIS:<br>Under Person, Demographics, Client Identifiers/Inks, ensure the<br>webPAS (public) UMRN is listed and active. Note: <ul> <li>Only Sex: Male and Female interface through to PSOLIS.</li> </ul> |

### Data Specification (Community): PN027

| Description: | Client's Date of Birth is missing for community.                                                                                                    |
|--------------|----------------------------------------------------------------------------------------------------|
| Severity:    | Warning                                                                                                    |
| Source:      | Date of Birth                                                                                                    |
| Resolution:  | <ul> <li>Refresh Patient Demographics on webPAS</li> <li>Select Person/Client icon &amp; select Demographics</li> <li>Review Date of Birth</li> <li>If the Date of Birth is captured in webPAS but missing or incorrect on PSOLIS update then confirm demographics on webPAS by: <ul> <li>Select Update Patient Demographics</li> <li>Select the clock next to Demographics Confirmed Date</li> <li>Demographics Confirmed Date</li> <li>Select Update.</li> </ul> </li> <li>This will allow the interface through to PSOLIS.</li> <li>If the update does not appear in PSOLIS after 24 hours, contact your Local Administrator.</li> <li>If the update does not appear in PSOLIS after 24 hours, contact your Local Administrator.</li> </ul> The interface will fail if a UMRN is not allocated within PSOLIS: <ul> <li>Under Person, Demographics, Client Identifiers/links, ensure the webPAS (public) UMRN is listed and active.</li> </ul> |

### Data Specification (Community): PN035

|              | Residential Postcode is invalid.                                                                                                    |
|--------------|----------------------------------------------------------------------------------------------------|
|              | Postcode has been reported as: 'Unknown,' 'GB,' 'R,' or 'SW11'<br>This validation may be a result of activity occurring when an                                                                                                    |
| Description: | active address was not reported:                                                                                                    |
| ·            | <ul> <li>For example,</li> <li>End date of last address is 1/2/2023,</li> <li>Start date of current address is 1/4/2023,</li> <li>If there is a community event on 1/3/2023 there is no active address.</li> </ul>                                                                                                    |
| Severity:    | Warning                                                                                                    |
| Source:      | Residential postcode                                                                                                    |
| Resolution:  | <ul> <li>Review Address in PSOLIS:</li> <li>Select Person/Client icon &amp; select Demographics</li> <li>Review Primary Address.</li> <li>If complete, select Addresses on the right-hand side.</li> <li>Tick Show History.</li> <li>Review active address dates to ensure an address was active at time of activity: <ul> <li>If an address was not active at the time of activity, a new address must be created with an active date a day prior to the activity. The dates of a current address cannot be altered to rectify this edit.</li> <li>If an address was active at the time of activity, enter a closed date and create a new address with an active date a day prior to the activity.</li> </ul> </li> <li>To ensure this update is received in the collection, a patient demographic update in PSOLIS is required: <ul> <li>Change the patients Sex and save,</li> <li>Revert the patients Sex and save.</li> </ul> </li> </ul> |
|              | If the Primary Address is blank, update the address in Patient<br>Demographics on webPAS and then:<br><ul> <li>Select the clock next to Demographics Confirmed Date</li> <li>Demographics Confirmed Date</li> <li>27 Mar 2023</li> <li>Select Update.</li> </ul> <li>This will allow the interface through to PSOLIS.</li> <li>If the update does not appear in PSOLIS after 24 hours, contact your Local Administrator.</li> For Joondalup and SJOG: <ul> <li>Update on source system and confirm 'updated,' on Data Quality Dashboard.</li> </ul>                                                                                                    |

|              | Client's residential address is missing at time of inpatient event.                                                                     |
|--------------|----------------------------------------------------------------------------------------------------|
|              | This validation may be a result of activity occurring when an active address was not reported:                                          |
| Description: | For example,                                                                                                    |
|              | <ul> <li>End date of last address is 1/2/2023,</li> </ul>                                                                               |
|              | <ul> <li>Start date of current address is 1/4/2023,</li> </ul>                                                                          |
|              | <ul> <li>If there is an inpatient event on 1/3/2023 there is no</li> </ul>                                                              |
| Severity:    | active address.<br>Warning                                                                                                    |
|              | Residential Address                                                                                                    |
| Source:      | Start Date Residential Address                                                                                                    |
|              |                                                                                                    |
|              | Review Address in PSOLIS:                                                                                                    |
|              | Select Person/Client icon & select Demographics                                                                                         |
|              | <ul> <li>Review Primary Address.</li> <li>If complete, select Addresses on the right-hand side.</li> </ul>                              |
|              | <ul> <li>Tick Show History.</li> </ul>                                                                                                  |
|              | <ul> <li>Review active address dates to ensure an address was</li> </ul>                                                                |
|              | active at time of activity:                                                                                                    |
|              | $\circ$ If an address was not active at the time of activity,                                                                           |
|              | a new address must be created with an active date                                                                                       |
|              | a day prior to the activity. The dates of a current<br>address cannot be altered to rectify this edit.                                  |
|              | <ul> <li>If an address was active at the time of activity,</li> </ul>                                                                   |
|              | enter a closed date and create a new address with                                                                                       |
|              | an active date a day prior to the activity.                                                                                             |
|              | <ul> <li>To ensure this update is received in the collection, a<br/>national damagement is an alot in ROOLIO is no guing the</li> </ul> |
| Decelution   | <ul> <li>patient demographic update in PSOLIS is required:</li> <li>Change the patients Sex and save,</li> </ul>                        |
| Resolution:  | <ul> <li>Revert the patients Sex and save.</li> </ul>                                                                                   |
|              | ·                                                                                                    |
|              | If the Primary Address is blank, update the address in Patient Demographics on webPAS and then:                                         |
|              | <ul> <li>Select the clock next to Demographics Confirmed<br/>Date</li> </ul>                                                            |
|              | Demographics Confirmed Date 27 Mar 2023                                                                                                 |
|              | <ul> <li>Select Update.</li> </ul>                                                                                                    |
|              | <ul> <li>This will allow the interface through to PSOLIS.</li> </ul>                                                                    |
|              | <ul> <li>If the update does not appear in PSOLIS after 24 hours,</li> </ul>                                                             |
|              | contact your Local Administrator.                                                                                                    |
|              |                                                                                                    |
|              | For Joondalup and SJOG:                                                                                                    |
|              | <ul> <li>Update on source system and confirm 'updated,' on Data</li> </ul>                                                              |
|              | Quality Dashboard.                                                                                                    |

### Data Specification (Community): PN039

| Description: | Client's residential address is missing at time of Community event.                                                                                                    |
|--------------|----------------------------------------------------------------------------------------------------|
|              | This validation may be a result of activity occurring when an active address was not reported:                                                                                                    |
|              | <ul> <li>For example,</li> <li>End date of last address is 1/2/2023,</li> <li>Start date of current address is 1/4/2023,</li> <li>If there is a community event on 1/3/2023 there is no active address.</li> </ul>                                                                                                    |
| Severity:    | Warning                                                                                                    |
| Source:      | Residential Address                                                                                                    |
| Resolution:  | <ul> <li>Review Address in PSOLIS:</li> <li>Select Person/Client icon &amp; select Demographics</li> <li>Review Primary Address.</li> <li>If complete, select Addresses on the right hand side.</li> <li>Tick Show History.</li> <li>Review active address dates to ensure an address was active at time of activity: <ul> <li>If an address was not active at the time of activity, a new address must be created with an active date a day prior to the activity. The dates of a current address cannot be altered to rectify this edit.</li> <li>If an address was active at the time of activity, enter a closed date and create a new address with a active date a day prior to the active in the collection, a patient demographic update in PSOLIS is required: <ul> <li>Change the patients Sex and save,</li> <li>Revert the patients Sex and save.</li> </ul> </li> </ul></li></ul> |
|              | If the Primary Address is blank, update the address in Patient<br>Demographics on webPAS and then:<br><ul> <li>Select the clock next to Demographics Confirmed Date</li> <li>Demographics Confirmed Date</li> <li>27 Mar 2023</li> <li>Select Update.</li> </ul> <li>Select Update.</li> <li>This will allow the interface through to PSOLIS.</li> <li>If the update does not appear in PSOLIS after 24 hours, contact your Local Administrator.</li> For Joondalup and SJOG: <ul> <li>Update on source system and confirm 'updated,' on Data Quality Dashboard.</li> </ul>                                                                                                    |

| Description: | Service event is missing Sex, or Sex is reported as 'not stated / inadequately described'                                                                                                    |
|--------------|----------------------------------------------------------------------------------------------------|
| Severity:    | Warning                                                                                                    |
| Source:      | Sex<br>Service Contact Reportable Indicator                                                                                                    |
| Resolution:  | <ul> <li>Review Sex in PSOLIS:</li> <li>Select Person/Client icon &amp; select Demographics</li> <li>Review Sex</li> <li>Update the sex in Patient Demographics on webPAS and then: <ul> <li>Select the clock next to Demographics Confirmed Date</li> <li>Demographics Confirmed Date</li> <li>27 Mar 2023</li> </ul> </li> <li>Select Update.</li> <li>This will allow the interface through to PSOLIS.</li> <li>If the update does not appear in PSOLIS after 24 hours, contact your Local Administrator.</li> </ul> The interface will fail if a UMRN is not allocated within PSOLIS: <ul> <li>Under Person, Demographics, Client Identifiers/Inks, ensure the webPAS (public) UMRN is listed and active.</li> </ul> Note: Only Sex: Male and Female interface through to PSOLIS. |
| History:     | Implemented 1 <sup>st</sup> October 2021                                                                                                    |

|              | Client's inpatient admission is missing a Mental Health Care Type.                                                                                                    |
|--------------|----------------------------------------------------------------------------------------------------|
| Description: | 1900.                                                                                                    |
|              | Note: Resolving this edit will also resolve edit IP005.                                                                                                    |
| Severity:    | Warning                                                                                                    |
| Source:      | Care Type                                                                                                    |
|              | The interface will fail if a UMRN is not allocated within PSOLIS:                                                                                                    |
|              | <ul> <li>Under Demographics, Client Identifiers/Inks, ensure the<br/>webPAS (public) UMRN is listed and active (ticked)</li> </ul>                                                                                                    |
|              | Review Admission on PSOLIS:                                                                                                    |
|              | <ul> <li>Select Person/Client icon &amp; select Case History</li> </ul>                                                                                                    |
|              | Locate the correct Stream Episode,                                                                                                    |
|              | Select PAS Visits and view visit:                                                                                                    |
|              | Admission     PAS Visits     Deactivation     Diagnosis     Discharge Summar       Details     PAS Case     Connect                                                                                                    |
| Resolution:  | PA \$/Site     PA \$ No     Admit Date     Discharge D     Care Type       WEBPAS     09/01/2023 17:     0/01/2023 15:     MENTAL HEALTI       End of Re                                                                                                    |
|              | <ul> <li>If <u>blank</u> refer to Appendix A</li> <li>If visible, ensure the correct PAS visit from webPAS.</li> </ul>                                                                                                    |
|              | Refer to Appendix A for more information.                                                                                                    |
|              | OR;                                                                                                    |
|              | Review Admission on webPAS:                                                                                                    |
|              | <ul> <li>View Visit List and locate correct Admission.</li> <li>Only one Care Type can be allocated to an inpatient admission on webPAS.</li> <li>Select the admission and review Care Type.</li> <li>Care Type must be Mental Health or Psychogeriatric.</li> <li>OR;</li> </ul> |
|              | <ul> <li>Contact your PSOLIS Local Administrator.</li> </ul>                                                                                                    |

| Description: | Client's inpatient admission is missing an Admission Date.<br>Note: The admission date is extracted from PAS visit screen on<br>PSOLIS. This edit will not be resolved unless a PAS visit is<br>present.                                                                                                    |
|--------------|----------------------------------------------------------------------------------------------------|
| Severity:    | Warning                                                                                                    |
| Source:      | Admission Date and Time                                                                                                    |
| Resolution:  | <ul> <li>The interface will fail if a UMRN is not allocated within PSOLIS:</li> <li>Under Demographics, Client Identifiers/Inks, ensure the webPAS (public) UMRN is listed and active (ticked)</li> <li>Review Admission on PSOLIS:</li> <li>Select Person/Client icon &amp; select Case History</li> <li>Locate the correct Stream Episode,</li> <li>Select PAS Visits and view visit: <ul> <li>Admission PAS Visits Deactivation Diagnosis Discharge Summar</li> <li>PAS Case</li> <li>Connect</li> <li>PAS Visits PAS No</li> <li>Ogi01/2023 17</li> <li>Off blank refer to Appendix A</li> <li>If visible, ensure the correct PAS visit from webPAS. Refer to Appendix A for more information.</li> </ul> </li> <li>OR; <ul> <li>Contact your PSOLIS Local Administrator.</li> </ul> </li> </ul> |

|              | Inpatient admission is missing the Visit Start Date.                                                                                                    |
|--------------|----------------------------------------------------------------------------------------------------|
| Description: | Note: Resolving this edit, will also resolve edit IP001                                                                                                    |
| Severity:    | Warning                                                                                                    |
| Source:      | Admission Date and Time                                                                                                    |
|              | <ul> <li>The interface will fail if a UMRN is not allocated within PSOLIS:</li> <li>Under Demographics, Client Identifiers/Inks, ensure the webPAS (public) UMRN is listed and active (ticked)</li> <li>Review Admission on PSOLIS:</li> <li>Select Person/Client icon &amp; select Case History</li> <li>Locate the correct Stream Episode,</li> <li>Select PAS Visits and view visit:</li> </ul>                                                                                                    |
| Resolution:  | Admission       PAS Visits       Deactivation       Diagnosis       Discharge Summar         Details       PAS Case       Connect       Discharge D       Care Type         WEBPAS       09/01/2023 17:       0/01/2023 15:       MENTAL HEALTI         End of Re       09/01/2023 17:       10/01/2023 15:       MENTAL HEALTI         If       blank       refer to Appendix A       If       visible, ensure the correct PAS visit from webPAS.         Refer to Appendix A for more information.       OR;       OR; |
|              | Contact your PSOLIS Local Administrator.                                                                                                    |

| Description:       | Inpatient admission visit admission date is after the discharge date.                                                                                                    |
|--------------------|----------------------------------------------------------------------------------------------------|
| Severity:          | Warning                                                                                                    |
| Source:            | Admission Date and Time<br>Discharge Date and Time                                                                                                    |
| <b>Resolution:</b> | <ul> <li>The interface will fail if a UMRN is not allocated within PSOLIS:</li> <li>Under Demographics, Client Identifiers/Inks, ensure the webPAS (public) UMRN is listed and active (ticked)</li> <li>Review Admission on PSOLIS:</li> <li>Select Person/Client icon &amp; select Case History</li> <li>Locate the correct Stream Episode,</li> <li>Select PAS Visits and view visit: </li> <li>Admission PAS Visits Deactivation Diagnosis Discharge Summar Details PAS Case Optimite Date: <ul> <li>If blank refer to Appendix A</li> <li>If visible, ensure the correct PAS visit from webPAS. Refer to Appendix A for more information.</li> </ul></li></ul> |
|                    | Contact your PSOLIS Local Administrator.                                                                                                    |

## **Clinical Coding Validations**

#### Clinical Coding: NC010 NC12 NC021

| Chinear County: Noon |                                                                                                    |
|----------------------|----------------------------------------------------------------------------------------------------|
|                      | The reported NOCC Measure is near completion:                                                                              |
|                      | NC010: HONOS/HONOS65+                                                                                                    |
|                      | <ul> <li>9 or more valid values are reported.</li> <li>Valid Values: 0, 1, 2, 3, 4 (Item 8A is excluded)</li> </ul>        |
|                      |                                                                                                    |
|                      | NC012: LSP:                                                                                                    |
|                      | 12 or more valid values reported.                                                                                          |
| Description:         | • Valid Values: 0, 1, 2, 3, 4                                                                                              |
|                      | NC021: HONOSCA:                                                                                                    |
|                      | <ul> <li>9 or more valid values reported.</li> </ul>                                                                       |
|                      | <ul> <li>Valid Values: 0, 1, 2, 3, 4 (Item 14 and Item 15 are excluded)</li> </ul>                                         |
|                      | Note:                                                                                                    |
|                      | Only include PSOLIS collection Status of (1) Complete and (10)                                                             |
|                      | Partially Complete.                                                                                                    |
| Severity:            | Warning                                                                                                    |
|                      | Health of the Nation Outcome Scale for Children and Adults                                                                 |
| Source:              | Level of difficulty with activities in a life area                                                                         |
|                      | Health of the Nation Outcome Scale 65+                                                                                     |
|                      | Review NOCC:                                                                                                    |
|                      | <ul> <li>Select Person/Client Icon, Client Management and<br/>Measures.</li> </ul>                                         |
|                      | <ul> <li>The PSOLIS Status on the summary screen is not an</li> </ul>                                                      |
|                      | accurate reflection if the NOCC is complete.                                                                               |
|                      | View Record Date on Dashboard and Collection                                                                               |
| Resolution:          | Occasion and select corresponding measure, click Open                                                                      |
|                      | <ul> <li>Select Questions and update to ensure each question<br/>have a valid value as per 'Description' above.</li> </ul> |
|                      | <ul> <li>If the NOCC error is on activation or review, all service</li> </ul>                                              |
|                      | events may need to be removed and re-entered from the first measure.                                                       |
| History:             | Implemented December 1 <sup>st</sup> 2023.                                                                                 |
|                      |                                                                                                    |

### Clinical Coding: NC01NC013 NC017 NC020

|              | The reported NOCC Measure is not completed.                                                                                                    |
|--------------|----------------------------------------------------------------------------------------------------|
|              | <ul> <li>NC013: HONOS/HONOS65+</li> <li>8 or less valid values are reported.</li> <li>Valid Values: 0, 1, 2, 3, 4 (Item 8A is excluded)</li> </ul>                                                                                                    |
| Description: | <ul> <li>NC020: LSP:</li> <li>11 or less valid values reported.</li> <li>Valid Values: 0, 1, 2, 3, 4</li> </ul>                                                                                                    |
|              | NC017: HONOSCA:                                                                                                    |
|              | <ul> <li>8 or less valid values reported.</li> <li>Valid Values: 0, 1, 2, 3, 4 (Item 14 and Item 15 are excluded)</li> </ul>                                                                                                    |
|              | Note:<br>Only include PSOLIS collection Status of (1) Complete and (10)<br>Partially Complete.                                                                                                    |
| Severity:    | Warning                                                                                                    |
| Source:      | Health of the Nation Outcome Scale for Children and Adults<br>Level of difficulty with activities in a life area<br>Health of the Nation Outcome Scale 65+                                                                                                    |
| Resolution:  | <ul> <li>Review NOCC:</li> <li>Select Person/Client Icon, Client Management and<br/>Measures.</li> <li>The PSOLIS Status on the summary screen is not an<br/>accurate reflection if the NOCC is complete.</li> <li>View Record Date on Dashboard and Collection<br/>Occasion and select corresponding measure, click Open</li> <li>Select Questions and update to ensure each question<br/>have a valid value as per 'Description' above.</li> <li>If the NOCC error is on activation or review, all service<br/>events may need to be removed and re-entered from the<br/>first measure.</li> </ul> |
| History:     | Implemented December 1 <sup>st</sup> 2023.                                                                                                    |

### Clinical Coding: NC011

| Description: | NOCC collection is missing a Phase of Care                                                                                                    |
|--------------|----------------------------------------------------------------------------------------------------|
| Severity:    | Warning                                                                                                    |
| Source:      | Phase of Care [METeOR: 682464]<br>Assessment Rate Date and Time [METeOR:]                                                                                                    |
| Resolution:  | <ul> <li>Review NOCC:</li> <li>Select Person/Client Icon, Client Management and Measures.</li> <li>View Record Date and Collection Occasion on Dashboard and select corresponding NOCC, click Open.</li> <li>Ensure a 'Phase of Care' is selected.</li> <li>Outcome Measure</li> <li>Summary Subscription Present Care: Functional Care</li> <li>Or contact your PSOLIS Local Administrator or Area Coordinator.</li> <li>If the NOCC error is on activation or review, all service events may need to be removed and re-entered from the first measure.</li> </ul> |

#### **Clinical Coding: NC014**

| Description: | NOCC collection is missing an Admission/Activation Date.                                                                                                    |
|--------------|----------------------------------------------------------------------------------------------------|
| Severity:    | Fatal                                                                                                    |
| Source:      | Activation Date and Time [METeOR: 730809]                                                                                                    |
|              | <ul> <li>Review Admission:</li> <li>Under Person, case history, locate the admission in PSOLIS:</li> </ul>                                                                                                    |
|              | <ul> <li>Contact Start Record Date Visit No Contact Start Error i</li> </ul>                                                                                                    |
| Resolution:  | Code<br>21/12/2022 NC014<br>7:32:47 PM                                                                                                    |
|              | <ul> <li>Review PAS Visit:</li> <li>In PSOLIS under Persons, Demographics, ensure a URMN (matching webPAS) is entered.</li> <li>Locate the correct episode under activation history (confirm using the Stream and Program on the Dashboard and PSOLIS)</li> <li>Select PAS Visits and view visit.</li> <li>If blank refer to Appendix A</li> <li>If visible, ensure the correct PAS visit from webPAS. Refer to Appendix A for more information.</li> </ul> |

### Clinical Coding: NC015

| Description: | NOCC collection is missing Program selection.                                                                                                    |
|--------------|----------------------------------------------------------------------------------------------------|
| Severity:    | Fatal                                                                                                    |
| Source:      | Program                                                                                                    |
|              | <ul> <li>Review NOCC:</li> <li>Select Person/Client Icon, Client Management and<br/>Measures.</li> <li>View Record Date and Collection Occasion on<br/>Dashboard and select corresponding record date in<br/>PSOLIS</li> <li>Review all NOCCs and ensure a program is selected<br/>under Summary.</li> <li>OR ;</li> <li>Review Activation or Deactivations</li> <li>Under Persons, Activations,</li> <li>Select All, include Show History</li> <li>Select corresponding record date in PSOLIS, click Open</li> <li>Review activation date and ensure NOCC was completed<br/>after Activation Date.</li> <li>Review Deactivation Date and ensure NOCC was<br/>completed prior to deactivation date.</li> </ul> |
| Resolution:  | <ul> <li>OR;<br/>Review Service Event:</li> <li>Review and Update existing Service Event for NOCC to<br/>ensure it falls within Activation and Deactivation date and<br/>time, for example <ul> <li>NOCC record completed at 4:15PM</li> <li>Activation start date 5:00PM</li> <li>The NOCC was completed prior to activation<br/>causing a blank program selection.</li> </ul> </li> <li>Note: <ul> <li>Updating the service event date and time should be<br/>attempted. If this does not resolve the issue, the NOCC<br/>data and corresponding service event should be printed</li> </ul> </li> </ul>                                                                                                    |
| History:     | for re-entry. Contact the Local Administrator to remove<br>the existing service event. The service event and NOCC<br>data should be re-entered at the corrected time within the<br>time of the episode of care'<br>Reactivated 1 <sup>st</sup> October 2021                                                                                                    |

| Description: | <ul> <li>The diagnosis on program activation and the client's sex (Male) are inconsistent. All service events during the program period is in error.</li> <li>F53.0 – Mental Disorder associated with 42 days following childbirth.</li> <li>F53.1 – Mental Disorder associated with 42 days following childbirth.</li> <li>F53.8 – Mental Disorder associated with 42 days following childbirth.</li> <li>F53.8 – Mental Disorder associated with 42 days following childbirth.</li> <li>F53.9 – Mental Disorder associated with 42 days following childbirth.</li> <li>F53.9 – Mental Disorder associated with 42 days following childbirth.</li> <li>F32.01 – Depressive episode arising in postnatal period</li> <li>F32.11 – Depressive episode arising in postnatal period</li> <li>F32.31 – Depressive episode arising in postnatal period</li> <li>F32.31 – Depressive episode arising in postnatal period</li> <li>F32.31 – Depressive episode arising in postnatal period</li> <li>F32.91 – Depressive episode arising in postnatal period</li> <li>F32.91 – Depressive episode arising in postnatal period</li> <li>F32.91 – Depressive episode arising in postnatal period</li> <li>F32.91 – Depressive episode arising in postnatal period</li> <li>Gor the principal diagnosis is not expected for client sex selected:     <ul> <li>F52.5 – Spasm of pelvic floor. Note: This is only valid if patient is transgender/intersex gender female and sex male.</li> </ul> </li> <li>Note: If diagnosis is incorrect, the patient may have multiple edits:     <ul> <li>PD06: Diagnosis on deactivation</li> <li>PD011: Diagnosis on NOCC</li> </ul> </li> </ul> |
|--------------|----------------------------------------------------------------------------------------------------|
| Severity:    | Warning                                                                                                    |
| Source:      | Sex<br>Principal Diagnosis<br>Activation Date and Time                                                                                                    |
| Resolution:  | <ul> <li>Update Diagnosis on Program:</li> <li>Select Person/Client Icon, Select View, Activations</li> <li>View Record Date and time and Program/stream on<br/>Dashboard and select corresponding activation period on<br/>PSOLIS, select Open</li> <li>Select Diagnosis Tab (ensuring Show History is ticked).</li> <li>Delete the incorrect Diagnosis for 'Principle Diagnosis' for<br/>activation.</li> <li>Enter the correct Diagnosis for 'Principal Diagnosis' for<br/>activation<br/>Or;</li> <li>If 52.5 is correct, input 'Confirm Correct' into Dashboard.</li> </ul>                                                                                                    |
| History:     | Reactivated 1 <sup>st</sup> October 2021                                                                                                    |
|              |                                                                                                    |

|              | · · · · · · · · · · · · · · · · · · ·                                                                                                    |
|--------------|----------------------------------------------------------------------------------------------------|
| Description: | <ul> <li>The diagnosis on program <u>activation</u> and the client's sex (Female) are inconsistent. All service events during the program period are in error.</li> <li>Female should not be allocated with: <ul> <li>F52.4 – premature ejaculation</li> </ul> </li> <li>Note: If diagnosis is incorrect, the patient may have multiple edits:</li> </ul>                                                                                                    |
|              | <ul> <li>PD07: Diagnosis on deactivation</li> <li>PD012: Diagnosis on NOCC</li> </ul>                                                                                                    |
| Severity:    | Warning                                                                                                    |
| Source:      | Sex<br>Principal Diagnosis<br>Activation Date and Time                                                                                                    |
| Resolution:  | <ul> <li>Update Diagnosis:</li> <li>Select Person/Client Icon, Select View, Activations</li> <li>View Record Date and time and Program/stream on<br/>Dashboard and select corresponding activation period on<br/>PSOLIS, select Open</li> <li>Select Diagnosis Tab (ensuring Show History is ticked).</li> <li>Delete the incorrect Diagnosis for 'Principal Diagnosis' for<br/>activation.</li> <li>Enter the correct Diagnosis for Principal Diagnosis for<br/>activation.</li> </ul> |
| History:     | Reactivated 1 <sup>st</sup> October 2021                                                                                                    |

| Description: | <ul> <li>The diagnosis on program <u>activation</u> and the client's age (&lt;15) are inconsistent. All service events during the program period are in error.</li> <li>F03 – Dementia</li> <li>F01.0 – Vascular dementia after succession of strokes</li> <li>F01.1 – Cortical dementia</li> <li>F01.2 – Subcortical vascular dementia</li> <li>F01.3 – Mixed cortical and subcortical vascular dementia</li> <li>F01.8 – Other vascular dementia</li> <li>F01.9 – Vascular dementia, unspecified</li> <li>Note: If diagnosis is incorrect, the patient may have multiple edits: <ul> <li>PD09: Diagnosis on deactivation</li> <li>PD014: Diagnosis on NOCC</li> </ul> </li> </ul> |
|--------------|----------------------------------------------------------------------------------------------------|
| Severity:    | Warning                                                                                                    |
| Source:      | Sex<br>Principal Diagnosis<br>Activation Date and Time                                                                                                    |
| Resolution:  | <ul> <li>Update Diagnosis:</li> <li>Select Person/Client Icon, Select View, Activations</li> <li>View Record Date and time and Program/stream on<br/>Dashboard and select corresponding activation period on<br/>PSOLIS, select Open</li> <li>Select Diagnosis Tab (ensuring Show History is ticked).</li> <li>Correct Diagnosis for 'Principal Diagnosis' for activation.</li> </ul>                                                                                                    |
| History:     | Logic updated 1 <sup>st</sup> October 2021                                                                                                    |

| ennelar eearrig: i bet |                                                                                                    |
|------------------------|----------------------------------------------------------------------------------------------------|
| Description:           | <ul> <li>The diagnosis on program <u>deactivation</u> and the client's sex (Male) are inconsistent. All service events during the program period are in error.</li> <li>F53.0 – Mental Disorder associated with 42 days following childbirth.</li> <li>F53.1 – Mental Disorder associated with 42 days following childbirth.</li> <li>F53.8 – Mental Disorder associated with 42 days following childbirth.</li> <li>F53.9 – Mental Disorder associated with 42 days following childbirth.</li> <li>F3.0 – Depressive episode arising in postnatal period</li> <li>F32.01 – Depressive episode arising in postnatal period</li> <li>F32.21 – Depressive episode arising in postnatal period</li> <li>F32.81 – Depressive episode arising in postnatal period</li> <li>F32.91 – Depressive episode arising in postnatal period</li> <li>F32.91 – Depressive episode arising in postnatal period</li> <li>F52.5 – Spasm of pelvic floor. Note: This is only valid if patient is transgender/intersex gender female and sex male.</li> <li>Note: If di</li></ul> |
| Severity:              | Warning                                                                                                    |
| Source:                | Sex<br>Principal Diagnosis<br>Deactivation Date and Time                                                                                                    |
| Resolution:            | <ul> <li>Update Diagnosis:</li> <li>Select Person/Client Icon, Select View, Activations</li> <li>View Record Date and time and Program/stream on<br/>Dashboard and select corresponding activation period on<br/>PSOLIS, select Open</li> <li>Select Diagnosis Tab (ensuring Show History is ticked).</li> <li>Delete the incorrect Diagnosis for 'Principal Diagnosis' for<br/>deactivation.</li> <li>Enter the correct Diagnosis for 'Principal Diagnosis' for<br/>deactivation.</li> <li>Inter the correct Diagnosis for 'Principal Diagnosis' for<br/>deactivation.</li> <li>If 52.5 is correct, input 'Confirm Correct' into Dashboard.</li> </ul>                                                                                                    |
| History:               | Reactivated 1 <sup>st</sup> October 2021                                                                                                    |
|                        |                                                                                                    |

| Description: | <ul> <li>The diagnosis on program <u>deactivation</u> and the client's sex (female) are inconsistent. All service events during the program period are in error.</li> <li>Female should not be allocated with:</li> <li>F52.4 - premature ejaculation</li> <li>Note: If diagnosis is incorrect, the patient may have multiple edits: <ul> <li>PD02: Diagnosis on activation</li> <li>PD012: Diagnosis on NOCC</li> </ul> </li> </ul>                                                          |
|--------------|----------------------------------------------------------------------------------------------------|
| Severity:    | Warning                                                                                                    |
| Source:      | Sex<br>Principal Diagnosis<br>Deactivation Date and Time                                                                                                    |
| Resolution:  | <ul> <li>Update Diagnosis:</li> <li>Select Person/Client Icon, Select View, Activations</li> <li>View Record Date and time and Program/stream on<br/>Dashboard and select corresponding activation period on<br/>PSOLIS, select Open</li> <li>Select Diagnosis Tab (ensuring Show History is ticked).</li> <li>Delete the incorrect Diagnosis for 'Principal Diagnosis' for<br/>deactivation.</li> <li>Enter the correct Diagnosis for 'Principal Diagnosis' for<br/>deactivation.</li> </ul> |
| History:     | Reactivated 1 <sup>st</sup> October 2021                                                                                                    |

| Description: | The diagnosis on program <u>deactivation</u> and the client's age<br>(<15) are inconsistent:<br>F03 – Dementia<br>F01.0 – Vascular dementia after succession of strokes<br>F01.1 – Cortical dementia<br>F01.2 – Subcortical vascular dementia<br>F01.3 – Mixed cortical and subcortical vascular dementia<br>F01.8 – Other vascular dementia                                                                                                    |
|--------------|----------------------------------------------------------------------------------------------------|
|              | <ul> <li>F01.9 – Vascular dementia, unspecified</li> <li>Note: If diagnosis is incorrect, the patient may have multiple edits: <ul> <li>PD04: Diagnosis on activation</li> <li>PD014: Diagnosis on NOCC</li> </ul> </li> </ul>                                                                                                    |
| Severity:    | Warning                                                                                                    |
| Source:      | Age<br>Principal Diagnosis<br>Deactivation Date and Time                                                                                                    |
| Resolution:  | <ul> <li>Update Diagnosis:</li> <li>Select Person/Client Icon, Select View, Activations</li> <li>View Record Date and time and Program/stream on<br/>Dashboard and select corresponding activation period on<br/>PSOLIS, select Open</li> <li>Select Diagnosis Tab (ensuring Show History is ticked).</li> <li>Delete the incorrect Diagnosis for 'Principal Diagnosis' for<br/>deactivation.</li> <li>Enter the correct Diagnosis for 'Principal Diagnosis' for<br/>deactivation.</li> </ul> |
| History:     | Logic updated 1 <sup>st</sup> October 2021                                                                                                    |

| NOCC principal diagnosis and the client's sex (Male) a inconsistent:         • F53.0 – Mental Disorder associated with 42 day following childbirth.         • F53.1 – Mental Disorder associated with 42 day following childbirth.         • F53.8 – Mental Disorder associated with 42 day following childbirth.         • F53.9 – Mental Disorder associated with 42 day following childbirth.         • F53.9 – Mental Disorder associated with 42 day following childbirth.         • F32.01 – Depressive episode arising in postnata F32.11 – Depressive episode arising in postnata F32.31 – Depressive episode arising in postnata F32.31 – Depressive episode arising in postnata F32.31 – Depressive episode arising in postnata F32.31 – Depressive episode arising in postnata F32.31 – Depressive episode arising in postnata F32.31 – Depressive episode arising in postnata G99.3 – Mental Disorder and diseases of nervou in pregnancy, childbirth or after childbirth.         • Oget the principal diagnosis is not expected for clisselected:       • F52.5 – Spasm of pelvic floor. Note: This is upatient is transgender/intersex gender female male.         Note: If diagnosis is incorrect, the patient may have muedits:       • PD01: Diagnosis on activation - PD011: Diagnosis on NOCC         Severity:       Warning         Source:       Sex         Principal Diagnosis         Activation Date and Time         Review sex. If correct.         Community:       • Search for required person         • Select Person/Client Icon, Client Management a Measures <th></th> |                                                                                                    |
|----------------------------------------------------------------------------------------------------|----------------------------------------------------------------------------------------------------|
| Severity:       Warning         Source:       Sex         Principal Diagnosis         Activation Date and Time         Review sex. If correct.         Community:         • Search for required person         • Select record and click Open         • Select Person/Client Icon, Client Management a Measures                                                                                                    | ssociated with 42 days<br>ssociated with 42 days<br>ssociated with 42 days<br>ssociated with 42 days<br>ssociated with 42 days<br>de arising in postnatal period<br>de arising in postnatal period<br>de arising in postnatal period<br>de arising in postnatal period<br>de arising in postnatal period<br>de arising in postnatal period<br>de arising in postnatal period<br>de arising in postnatal period<br>de arising in postnatal period<br>ind diseases of nervous system<br>after childbirth.<br>s not expected for client sex<br>lvic floor. Note: This is only valid if<br>/intersex gender female and sex<br>patient may have multiple<br>tion |
| Source:       Sex         Principal Diagnosis         Activation Date and Time         Review sex. If correct.         Community:         • Search for required person         • Select record and click Open         • Select Person/Client Icon, Client Management a Measures                                                                                                    |                                                                                                    |
| Community:<br>Search for required person<br>Select record and click Open<br>Select Person/Client Icon, Client Management a<br>Measures                                                                                                    |                                                                                                    |
| <ul> <li>View Record Date on Dashboard and select corresponding NOCC Assessment</li> <li>Update 'Principal Diagnosis', and 'Current Diagr admission or review NOCC), under Collection O Diagnosis or</li> <li>If F52.5 is correct, respond 'Confirm Correct.'</li> </ul>                                                                                                    | en<br>Client Management and<br>nboard and select<br>essment<br>s', and 'Current Diagnosis' (if<br>C), under Collection Occasion                                                                                                    |

|          | <ul> <li>If F52.5 is correct, respond 'Confirm Correct,' or;</li> <li>Liaise with Local Administrator to confirm with Clinician.</li> <li>If required, Area Coordinator can update.</li> </ul> |
|----------|----------------------------------------------------------------------------------------------------|
| History: | Logic updated 1 <sup>st</sup> October 2021                                                                                                    |

| Description:       | <ul> <li>NOCC principal diagnosis and the client's sex (Female) are inconsistent.</li> <li>Female should not be allocated with: <ul> <li>F52.4 - premature ejaculation</li> </ul> </li> <li>Note: If diagnosis is incorrect, the patient may have multiple</li> </ul>                                                                                                    |
|--------------------|----------------------------------------------------------------------------------------------------|
|                    | edits: <ul> <li>PD02: Diagnosis on activation</li> <li>PD07: Diagnosis on deactivation</li> </ul>                                                                                                    |
| Severity:          | Warning                                                                                                    |
| Source:            | Sex<br>Principal Diagnosis<br>Activation Date and Time                                                                                                    |
| <b>Resolution:</b> | <ul> <li>Review sex. If correct.</li> <li>Community: <ul> <li>Search for required person</li> <li>Select record and click Open</li> <li>Select Person/Client Icon, Client Management and Measures</li> <li>View Record Date on Dashboard and select corresponding NOCC Assessment.</li> <li>Update 'Principal Diagnosis' and 'Current Diagnosis' under Collection Occasion Diagnosis</li> </ul> </li> <li>Inpatient Event: <ul> <li>Liaise with Local Administrator to confirm with Clinician.</li> <li>If required, Area Coordinator can update.</li> </ul> </li> </ul> |

| Description: | <ul> <li>NOCC principal diagnosis and the client's age (&lt;15) are inconsistent:</li> <li>F03 – Dementia</li> <li>F01.0 – Vascular dementia after succession of strokes</li> <li>F01.1 – Cortical dementia</li> <li>F01.2 – Subcortical vascular dementia</li> <li>F01.3 – Mixed cortical and subcortical vascular dementia</li> <li>F01.8 – Other vascular dementia</li> <li>F01.9 – Vascular dementia, unspecified</li> </ul>                                                                                                    |
|--------------|----------------------------------------------------------------------------------------------------|
|              | Note: If diagnosis is incorrect, the patient may have multiple edits:                                                                                                    |
|              | <ul><li>PD04: Diagnosis on activation</li><li>PD09: Diagnosis on deactivation</li></ul>                                                                                                    |
| Severity:    | Warning                                                                                                    |
| Source:      | Age on Contact<br>Principal Diagnosis<br>Activation Date and Time                                                                                                    |
| Resolution:  | <ul> <li>Review Date of Birth. If correct.</li> <li>Community: <ul> <li>Search for required person</li> <li>Select record and click Open</li> <li>Select Person/Client Icon, Client Management and Measures</li> <li>View Record Date on Dashboard and select corresponding NOCC Assessment.</li> <li>Update 'Principal Diagnosis' and 'Current Diagnosis' under Collection Occasion Diagnosis</li> </ul> </li> <li>Inpatient Event: <ul> <li>Liaise with Local Administrator to confirm with Clinician.</li> <li>If required, Area Coordinator can update.</li> </ul> </li> </ul> |
| History      | Logic Updated October 1 <sup>st</sup> , 2021.                                                                                                    |

| Description:       | NOCC collection occasion's principal diagnosis is missing.                                                                                                    |
|--------------------|----------------------------------------------------------------------------------------------------|
| Severity:          | Fatal                                                                                                    |
| Source:            | Principal Diagnosis<br>Activation Date and Time                                                                                                    |
| <b>Resolution:</b> | <ul> <li>Community:</li> <li>Select Person/Client Icon, Client Management and<br/>Measures</li> <li>View Record Date on Dashboard and select<br/>corresponding NOCC Assessment.</li> <li>Update 'Principal Diagnosis' and 'Current Diagnosis'<br/>under Collection Occasion Diagnosis</li> </ul> Inpatient Event: <ul> <li>Select Person/Client Icon, Client Management and<br/>Measures</li> <li>View Record Date on Dashboard and select<br/>corresponding NOCC Assessment.</li> <li>Liaise with Local Administrator to confirm with Clinician.</li> <li>If required, Area Coordinator can update.</li> </ul> |

| Description: | <ul> <li>The diagnosis on program <u>activation</u> and the client's age (&lt;10 and &gt;60) are inconsistent. All service events during the program period are in error.</li> <li>F53.0 – Mental Disorder associated with 42 days following childbirth</li> <li>F53.1 – Mental Disorder associated with 42 days following childbirth</li> <li>F53.8 – Mental Disorder associated with 42 days following childbirth</li> <li>F53.9 – Mental Disorder associated with 42 days following childbirth</li> <li>F32.01 – Depressive episode arising in postnatal period</li> <li>F32.11 – Depressive episode arising in postnatal period</li> <li>F32.21 – Depressive episode arising in postnatal period</li> <li>F32.31 – Depressive episode arising in postnatal period</li> <li>F32.31 – Depressive episode arising in postnatal period</li> <li>F32.91 – Depressive episode arising in postnatal period</li> <li>F32.91 – Depressive episode arising in postnatal period</li> <li>F32.91 – Depressive episode arising in postnatal period</li> <li>F32.91 – Depressive episode arising in postnatal period</li> <li>F32.91 – Depressive episode arising in postnatal period</li> <li>F32.91 – Depressive episode arising in postnatal period</li> <li>F32.91 – Depressive episode arising in postnatal period</li> <li>F32.91 – Depressive episode arising in postnatal period</li> <li>F32.91 – Depressive episode arising in postnatal period</li> <li>P32.91 – Depressive episode arising in postnatal period</li> <li>P32.91 – Depressive episode arising in postnatal period</li> <li>P32.91 – Depressive episode arising in postnatal period</li> <li>P32.91 – Depressive episode arising in postnatal period</li> <li>P32.91 – Depressive episode arising in postnatal period</li> <li>P32.91 – Depressive episode arising in postnatal period</li> <li>P32.91 – Depressive episode arising in postnatal period</li> <li>P32.91 – Depressive episode arising in postnatal period</li> <li>P32.91 – Depressive episode arising in postnatal period</li> <li>P32.91 – Depressive episode arising in postnatal period</li> </ul> |
|--------------|----------------------------------------------------------------------------------------------------|
| Severity:    | Warning                                                                                                    |
| Source:      | Age on Contact<br>Principal Diagnosis<br>Activation Date and Time                                                                                                    |
| Resolution:  | <ul> <li>Search for required person</li> <li>Select record and click Open</li> <li>Select Person/Client Icon, Select Case History</li> <li>View Record Date on Dashboard and select<br/>corresponding Episode, click Open</li> <li>Select Diagnosis tab and locate 'Collected At' activation<br/>and select Update.<br/>Or.</li> <li>If correct, input 'Confirm Correct' into Dashboard.</li> </ul>                                                                                                    |
| History      | Implemented 1 <sup>st</sup> October 2021                                                                                                    |

| Description: | <ul> <li>The diagnosis on program <u>deactivation</u> and the client's age (&lt;10 and &gt;60) are inconsistent. All service events during the program period are in error.</li> <li>F53.0 – Mental Disorder associated with 42 days following childbirth</li> <li>F53.1 – Mental Disorder associated with 42 days following childbirth</li> <li>F53.8 – Mental Disorder associated with 42 days following childbirth</li> <li>F53.9 – Mental Disorder associated with 42 days following childbirth</li> <li>Note: If diagnosis is incorrect, the patient may have multiple edits: <ul> <li>PD019: Diagnosis on activation</li> <li>PD021: Diagnosis on NOCC</li> </ul> </li> </ul> |
|--------------|----------------------------------------------------------------------------------------------------|
| Severity:    | Warning                                                                                                    |
| Source:      | Age on Contact<br>Principal Diagnosis<br>Deactivation Date and Time                                                                                                    |
| Resolution:  | <ul> <li>Search for required person</li> <li>Select record and click Open</li> <li>Select Person/Client Icon, Select Case History</li> <li>View Record Date on Dashboard and select<br/>corresponding Episode, click Open</li> <li>Select Diagnosis tab and locate 'Collected At'<br/>deactivation and select Update.<br/>Or.</li> <li>If correct, input 'Confirm Correct' into Dashboard.</li> </ul>                                                                                                    |
| History      | Implemented 1 <sup>st</sup> October 2021                                                                                                    |
|              |                                                                                                    |

| Description: | <ul> <li>NOCC collection occasion's principal diagnosis and the client's age (&lt;10 and &gt;60) are inconsistent:</li> <li>F53.0 – Mental Disorder associated with 42 days following childbirth</li> <li>F53.1 – Mental Disorder associated with 42 days following childbirth</li> <li>F53.8 – Mental Disorder associated with 42 days following childbirth</li> <li>F53.9 – Mental Disorder associated with 42 days following childbirth</li> <li>F53.9 – Mental Disorder associated with 42 days following childbirth</li> <li>F32.01 – Depressive episode arising in postnatal period</li> <li>F32.11 – Depressive episode arising in postnatal period</li> <li>F32.21 – Depressive episode arising in postnatal period</li> <li>F32.31 – Depressive episode arising in postnatal period</li> <li>F32.81 – Depressive episode arising in postnatal period</li> <li>F32.91 – Depressive episode arising in postnatal period</li> <li>F32.91 – Depressive episode arising in postnatal period</li> <li>F32.91 – Depressive episode arising in postnatal period</li> <li>F32.91 – Depressive episode arising in postnatal period</li> <li>F32.91 – Depressive episode arising in postnatal period</li> <li>F32.91 – Depressive episode arising in postnatal period</li> <li>F32.91 – Depressive episode arising in postnatal period</li> <li>G99.3 – Mental Disorder And diseases of nervous system in pregnancy, childbirth or after childbirth in</li> <li>Note: If diagnosis is incorrect, the patient may have multiple edits:</li> <li>PD020: Diagnosis on deactivation</li> <li>PD019: Diagnosis on activation</li> </ul> |
|--------------|----------------------------------------------------------------------------------------------------|
| Severity:    | Warning                                                                                                    |
| Source:      | Age on Contact<br>Principal Diagnosis<br>Activation Date and Time                                                                                                    |
| Resolution:  | <ul> <li>Review age. If correct.</li> <li>Community: <ul> <li>Search for required person</li> <li>Select record and click Open</li> <li>Select Person/Client Icon, Client Management and Measures</li> <li>View Record Date on Dashboard and select corresponding NOCC Assessment</li> <li>Update 'Principal Diagnosis' and 'Current Diagnosis' under Collection Occasion Diagnosis.</li> </ul> </li> <li>Inpatient Admission: <ul> <li>Liaise with Local Administrator to confirm with Clinician</li> </ul> </li> </ul>                                                                                                    |
|              | If required, Area Coordinator can update.                                                                                                    |

| <u>v</u>     |                                                                                                    |
|--------------|----------------------------------------------------------------------------------------------------|
| Description: | <ul> <li>The diagnosis on program <u>activation</u> and the client's age (&lt;1) are inconsistent:</li> <li>F80.0 – Specific speech articulation disorder</li> <li>F80.1 – Expressive language disorder</li> <li>F80.2 – Receptive language disorder</li> <li>F80.3 – Acquired aphasia with epilepsy</li> <li>F80.8 – Other development disorder of speech and language (lisping)</li> <li>F80.9 – Development disorder of speech and language</li> <li>F81.0 – Specific reading disorder</li> <li>F81.2 – Specific disorder of arithmetical skills</li> <li>F81.3 – Mixed disorder of scholastic skills</li> <li>F81.8 – Other developmental disorder of scholastic skills</li> <li>F81.9 – Developmental disorder of scholastic skills, unspecified</li> <li>F82 – Specific developmental disorder of motor function</li> <li>F83 – Mixed specific developmental disorders</li> <li>F88 – Other disorder of psychological development</li> <li>F89 – Unspecified disorder of psychological development</li> <li>F89 – Unspecified disorder of psychological development</li> <li>F89 – Unspecified disorder of psychological development</li> <li>F89 – DD23: Diagnosis on deactivation</li> </ul> |
| Severity:    | Warning                                                                                                    |
| Source:      | Age on Contact<br>Principal Diagnosis<br>Activation Date and Time                                                                                                    |
| Resolution:  | <ul> <li>Search for required person</li> <li>Select record and click Open</li> <li>Select Person/Client Icon, Select Case History</li> <li>View Record Date on Dashboard and select<br/>corresponding Episode, click Open</li> <li>Select Diagnosis tab and locate 'Collected At' activation<br/>and select Update.</li> </ul>                                                                                                    |
| History      | Implemented 1 <sup>st</sup> October 2021                                                                                                    |
|              |                                                                                                    |

| Description: | <ul> <li>The diagnosis on program <u>deactivation</u> and the client's age (&lt;1) are inconsistent:</li> <li>F80.0 – Specific speech articulation disorder</li> <li>F80.1 – Expressive language disorder</li> <li>F80.2 – Receptive language disorder</li> <li>F80.3 – Acquired aphasia with epilepsy</li> <li>F80.8 – Other development disorder of speech and language (lisping)</li> <li>F80.9 – Development disorder of speech and language</li> <li>F81.0 – Specific reading disorder</li> <li>F81.2 – Specific disorder of arithmetical skills</li> <li>F81.3 – Mixed disorder of scholastic skills</li> <li>F81.8 – Other developmental disorder of scholastic skills</li> <li>F81.9 – Developmental disorder of scholastic skills, unspecified</li> <li>F82 – Specific developmental disorder of motor function</li> <li>F83 – Mixed specific developmental disorders</li> <li>F88 – Other disorder of psychological development</li> <li>F89 – Unspecified disorder of psychological development</li> <li>F89 – Unspecified disorder of psychological development</li> <li>F89 – Unspecified disorder of psychological development</li> <li>F89 – Unspecified disorder of psychological development</li> <li>F89 – Unspecified disorder of psychological development</li> <li>F89 – Unspecified disorder of psychological development</li> <li>F89 – Unspecified disorder of psychological development</li> <li>F89 – Unspecified disorder of psychological development</li> <li>F89 – Unspecified disorder of psychological development</li> <li>F89 – Unspecified disorder of psychological development</li> <li>F89 – Unspecified disorder of psychological development</li> <li>F89 – Unspecified disorder of psychological development</li> <li>F89 – Unspecified disorder of psychological development</li> <li>F89 – Unspecified disorder of psychological development</li> </ul> |
|--------------|----------------------------------------------------------------------------------------------------|
| Severity:    | Warning                                                                                                    |
| Source:      | Age on Contact<br>Principal Diagnosis<br>Deactivation Date and Time                                                                                                    |
| Resolution:  | <ul> <li>Search for required person</li> <li>Select record and click Open</li> <li>Select Person/Client Icon, Select Case History</li> <li>View Record Date on Dashboard and select<br/>corresponding Episode, click Open</li> <li>Select Diagnosis tab and locate 'Collected At'<br/>deactivation and select Update.</li> </ul>                                                                                                    |
| History      | Implemented 1 <sup>st</sup> October 2021                                                                                                    |

## **Frequently Asked Questions?**

- 1. I corrected the data in the source application, why is there still a validation visible on the Dashboard?
- a. This could occur in two scenarios where the updated data has not yet been received:

i. Timing:

Review the 'Resources' page of the Dashboard to receive the latest information about when the data is extracted and loaded into the Collection. For example, changes to data after 7PM will not be loaded into the Collection until the following day.

ii. Trigger:

Please ensure the correction made in PSOLIS is the 'Resolution' described in this document. Some corrections require an additional step to ensure the activity is resent.

If the data is correct in PSOLIS, but is still in error on the Dashboard after 3 working days, please contact the Data Quality team via <u>RoyalSt.DataQuality@health.wa.gov.au</u>

# 2. I have reviewed the source application, and the data is correct – why is there still a validation visible on the Dashboard?

a. This could occur in two scenarios where the updated data has not yet been received:

i. Timing:

Review the 'Resources' page of the Dashboard to receive the latest information about when the data is extracted and loaded into the Collection. For example, changes to data after 7PM will not be loaded into the Collection until the following day.

ii. Trigger:

Please ensure the correction made in PSOLIS is the 'Resolution' described in this document. Some corrections require an additional step to ensure the activity is resent.

If the data is correct in the source application, but is still in error on the Dashboard after 3 working days, please contact the Data Quality team via RoyalSt.DataQuality@health.wa.gov.au

#### 3. What data errors should be prioritised?

a. Data errors within the current financial year are of the highest priority, along with Fatal validations.

#### 4. How can I export the data from the Dashboard?

a. Only data from the 'Health Service View' table can be exported. Hover over the top right hand corner of the table (underneath 'validation manual' link):

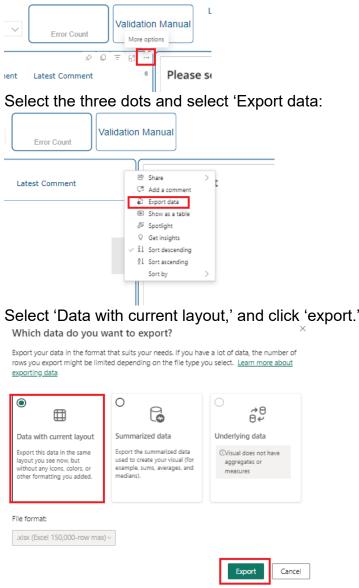

Once the data is available, it will appear in the 'Downloads' folder named 'Current Records.'

#### 5. How can I filter data on the Dashboard?

 a. Filters are available to users for pre-set data elements. If the filter does not exist but is commonly utilised, contact the Data Quality Team directly to see if a new filter can be included in the next release.
 Filters can be applied by two different methods: i. Users can utilise the filter options that are available on the Dashboard pages (for example on the Overview Page):

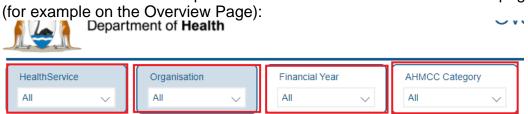

ii. Users can utilise the Filters pane for additional filters (example of the Health Service View Page)

Ensure the Filters Pane is visible by utilising the arrow on the far right:

|        |                |                   |                   | C P | Â           |
|--------|----------------|-------------------|-------------------|-----|-------------|
| $\sim$ | Error Count    | Validation Manual | Last Refreshed On |     | ✓ = Filters |
| nt     | Latest Comment | Please            | select            | (   | S1          |
|        |                |                   |                   |     |             |

Select the down arrow to view the filtering options:

| Q Search                    |            |
|-----------------------------|------------|
| Filters on this page        | ~          |
| AHMCC_Category<br>is (All)  |            |
| ,⊖ Search                   | _          |
| Select all                  |            |
| Community                   | 20620      |
| Inpatient                   | 928        |
|                             |            |
|                             |            |
|                             |            |
| Collection Type<br>is (All) | <b>O</b> ∘ |

## **Validation History**

#### Clinical Coding: PD013

|              | NOCC principal diagnosis and the client's age (under 15 years old or older than 55yrs old) is not expected. |
|--------------|----------------------------------------------------------------------------------------------------|
|              | F53.0– Mental Disorder associated with 42 days following childbirth.                                        |
| Description: | F53.1 – Mental Disorder associated with 42 days following childbirth.                                       |
|              | F53.8 – Mental Disorder associated with 42 days following childbirth.                                       |
|              | F53.9 – Mental Disorder associated with 42 days following childbirth.                                       |
| History:     | Deactivated: 1 <sup>st</sup> October 2021                                                                   |

#### **Clinical Coding: PD015**

| Description: | NOCC principal diagnosis and the client's age (over or equal to 16 years old) is not expected:<br>F64.2 – Gender identity disorder |
|--------------|----------------------------------------------------------------------------------------------------|
| History:     | Deactivated: 1 <sup>st</sup> October 2021                                                                                          |

#### Data Specification (Service Event): PN025

|              | Service event contains an Unknown Surname, or an incorrect value has been reported.                                                                      |
|--------------|----------------------------------------------------------------------------------------------------|
| Description: | The Surname has been reported as Unknown or is not in the correct format. Surname is required to be reported for all episodes in an alphabetical format. |
| History:     | Deactivated: 1 <sup>st</sup> October 2021                                                                                                    |

#### **Data Specification (Community): PN029**

| Description: | Client's Sex has not been reported for community |
|--------------|--------------------------------------------------|
| History:     | Deactivated: 1 <sup>st</sup> October 2021        |

### Data Specification (Community): PN030

| Description: | Client's Sex is reported as unknown for community. |
|--------------|----------------------------------------------------|
| History:     | Deactivated: 1 <sup>st</sup> October 2021          |

### Data Specification (Community): PN030

| Description: | Client's Sex is reported as Unknown for community. |
|--------------|----------------------------------------------------|
| History:     | Deactivated: 1 <sup>st</sup> October 2021          |

### Data Specification (Service Event): PN016

| Description: | Service event is missing Indigenous Status. |
|--------------|---------------------------------------------|
| History:     | Deactivated: 1 <sup>st</sup> October 2021   |

#### **Data Specification (Inpatient Event): IP004**

| Description: | Client's inpatient admission has Discharge Date but is missing Admission Date. |
|--------------|--------------------------------------------------------------------------------|
| History      | Closed 1 July 2023                                                             |

### **Data Specification (Inpatient Event): IP007**

| Description: | Inpatient admission has Leave End Date but is missing Leave Start Date. |
|--------------|-------------------------------------------------------------------------|
| History:     | Closed 1 July 2023                                                      |

### Data Specification (Inpatient Event): IP009

| Description: | Inpatient admission has leave recorded but is missing the Visit Number. |
|--------------|-------------------------------------------------------------------------|
| History      | Closed 1 July 2023                                                      |

#### **Clinical Coding: NC001**

|              | HONOS/HONOS 65+ is incomplete.<br>12 valid items (0, 1, 2, 3, 4) are required for all 12 questions.                                                                                                    |
|--------------|----------------------------------------------------------------------------------------------------|
| Description: | <ul> <li>Excludes PSOLIS Collection Status:</li> <li>2-NOT COMPLETED DUE TO TEMPORARY CONTRAINDICATION</li> <li>4-NOT COMPLETED DUE TO GENERAL EXCLUSION</li> <li>5-NOT COMPLETED DUE TO REFUSAL BY THE CLIENT</li> <li>8-NOT COMPLETED DUE TO PROTOCOL EXCLUSION</li> <li>11-NOT COMPLETED DUE TO CULTURAL<br/>INAPPROPRIATENESS</li> <li>12-PREVIOUS OUTCOME MEASURE IS CLINICALLY RELEVANT<br/>&amp; ACCEPTED</li> <li>13-COMPLETED WITHIN LAST 7 DAYS AT DIFFERENT STREAM</li> <li>14-OFFERED TO CLIENT, AWAITING RESPONSE</li> </ul> |
| History:     | Reactivated 1 <sup>st</sup> October 2021<br>Closed December 1 <sup>st</sup> 2023                                                                                                    |

## Clinical Coding: NC002

|              | HONOSCA is incomplete.<br>13 valid items (0, 1, 2, 3, 4) are required for all 13 questions.                                                                                                    |
|--------------|----------------------------------------------------------------------------------------------------|
| Description: | <ul> <li>Excludes PSOLIS Collection Status:</li> <li>2-NOT COMPLETED DUE TO TEMPORARY CONTRAINDICATION</li> <li>4-NOT COMPLETED DUE TO GENERAL EXCLUSION</li> <li>5-NOT COMPLETED DUE TO REFUSAL BY THE CLIENT</li> <li>8-NOT COMPLETED DUE TO PROTOCOL EXCLUSION</li> <li>11-NOT COMPLETED DUE TO CULTURAL<br/>INAPPROPRIATENESS</li> <li>12-PREVIOUS OUTCOME MEASURE IS CLINICALLY RELEVANT<br/>&amp; ACCEPTED</li> <li>13-COMPLETED WITHIN LAST 7 DAYS AT DIFFERENT STREAM</li> <li>14-OFFERED TO CLIENT, AWAITING RESPONSE</li> </ul> |
| History:     | Reactivated 1 <sup>st</sup> October 2021<br>Closed December 1 <sup>st</sup> 2023                                                                                                    |

## **Clinical Coding: NC003**

|              | LSP-16 is incomplete<br>16 valid items (valid: 0, 1, 2, 3) are required for all 16 questions.                                                                                                    |
|--------------|----------------------------------------------------------------------------------------------------|
| Description: | <ul> <li>Excludes PSOLIS Collection Status:</li> <li>2-NOT COMPLETED DUE TO TEMPORARY CONTRAINDICATION</li> <li>4-NOT COMPLETED DUE TO GENERAL EXCLUSION</li> <li>5-NOT COMPLETED DUE TO REFUSAL BY THE CLIENT</li> <li>8-NOT COMPLETED DUE TO PROTOCOL EXCLUSION</li> <li>11-NOT COMPLETED DUE TO CULTURAL<br/>INAPPROPRIATENESS</li> <li>12-PREVIOUS OUTCOME MEASURE IS CLINICALLY RELEVANT<br/>&amp; ACCEPTED</li> <li>13-COMPLETED WITHIN LAST 7 DAYS AT DIFFERENT STREAM</li> <li>14-OFFERED TO CLIENT, AWAITING</li> </ul> |
| History:     | Reactivated 1 <sup>st</sup> October 2021<br>Closed December 1 <sup>st</sup> 2023                                                                                                    |

# **Appendix A – Summary of revisions**

| Version | Date Released  | Author       | Approval      | Amendment                                                                                                    |  |
|---------|----------------|--------------|---------------|----------------------------------------------------------------------------------------------------|--|
| 1.0     | 1 July 2021    | Tahlia Parry | Director, IPG | Document published.                                                                                                    |  |
| 1.1     | 1 October 2021 | Tahlia Parry | Director, IPG | <ul> <li>PD001 Activated</li> <li>PD006 Activated</li> <li>PD011 Logic Updated</li> <li>PD002 Activated</li> <li>PR007 Activated</li> <li>PD019 New</li> <li>PD020 New</li> <li>PD013 Deactivated</li> <li>PD021 New</li> <li>PD015 Deactivated</li> <li>PD004 Logic Updated</li> <li>PD009 Logic Updated</li> <li>PN025 Deactivated</li> <li>PN030 Deactivated</li> <li>PN030 Deactivated</li> <li>PN040 New</li> <li>PD022 New</li> <li>PD023 New</li> <li>NC001 Reactivated</li> <li>NC002 Reactivated</li> <li>NC003 Reactivated</li> <li>Access form included</li> </ul> |  |
| 1.2     | February 2023  | Tahlia Parry | Director, IPG | PN016 Deactivated.                                                                                                    |  |
| 1.3     | June 2023      | Tahlia Parry | Director, IPG | Updated resolution for all<br>edits from HSP feedback.                                                                                                    |  |
| 1.4     | December 2023  | Tahlia Parry | Director, IPG | <ul> <li>IP004 Deactivated</li> <li>IP007 Deactivated</li> <li>IP009 Deactivated</li> <li>NC001 Deactivated</li> <li>NC002 Deactivated</li> <li>NC003 Deactivated</li> <li>NC010 New</li> <li>NC012 New</li> <li>NC013 New</li> <li>NC017 New</li> <li>NC020 New</li> <li>NC021 New</li> <li>Frequently Asked Questions included.</li> </ul>                                                                                                    |  |

# Appendix A.

| 1. | <ul> <li>Review webPAS to determine reason for PSOLIS admission:</li> <li>If care type change, 'Other admission,' should have been used in PSOLIS. If Ward and Room information missing a 'manual admission,' was used incorrectly.</li> <li>PSOLIS will not allow you to allocate the PAS Visit.</li> </ul>                                                                                                    | HSS<br>PSOLIS<br>support<br>required.                      |
|----|----------------------------------------------------------------------------------------------------|------------------------------------------------------------|
| 2. | <ul> <li>Review webPAS to determine reason for PSOLIS admission:</li> <li>If ward change, 'Manual admission,' should have been used<br/>in PSOLIS if the PAS visit did not flow into PSOLIS. Liaise<br/>with PSOLIS site coordinator to reassign or split with primary<br/>admission.</li> <li>If the webPAS start and end date is outside the PSOLIS<br/>admission, this is a result of movements between programs.</li> <li>Review the prior PSOLIS admission and liaise with PSOLIS<br/>site coordinator to split with primary admission.</li> </ul> | Site / Health<br>Service<br>PSOLIS<br>support<br>required. |
| 3. | <ul> <li>Review webPAS to determine reason for PSOLIS admission:</li> <li>If care type change, 'Other admission,' should have been used in PSOLIS. If Ward and Room information missing a 'manual admission,' was used incorrectly.</li> <li>PSOLIS will not allow you to allocate the PAS Visit.</li> </ul>                                                                                                    | HSS<br>PSOLIS<br>support<br>required.                      |

Produced by: Information and Performance Governance Information and System Performance Directorate Purchasing and System Performance Division The Department of Health Western Australia

## This document can be made available in alternative formats on request for a person with disability.

© Department of Health, State of Western Australia (2021).

Copyright to this material is vested in the State of Western Australia unless otherwise indicated. Apart from any fair dealing for the purposes of private study, research, criticism or review, as permitted under the provisions of the *Copyright Act 1968*, no part may be reproduced or re-used for any purposes whatsoever without written permission of the State of Western Australia.